## Open Your Sullivan Email

You will need to login to Office 365 <a href="https://portal.office.com">https://portal.office.com</a> to access your student email.

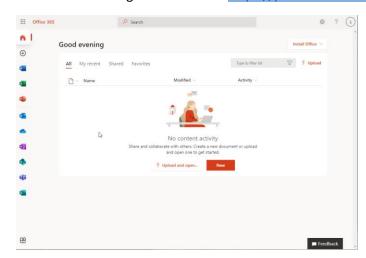

Once you have logged into Office 365, you will need to click on the Apps button in the upper left corner and click **Outlook.** 

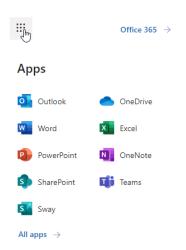

Outlook will function exactly like any other online webmail service that you are currently using.

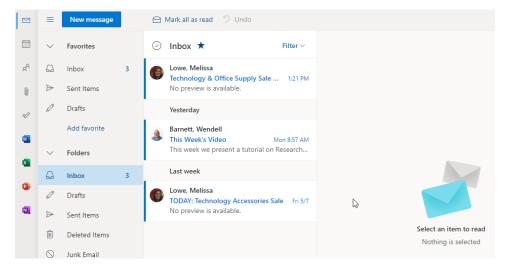